平成 25年1月21日

お得意様各位 システムサービス課 福 生 市 牛 浜 1 0 4

System-V/LX 地方税電子申告システム 償却資産申告書等のネット更新について

拝啓 時下ますますご清栄のこととお慶び申し上げます。平素は格別のお取引を賜り誠にあり がとうございます。

この度、「地方税電子申告システム-償却資産申告書」が完成しましたのでお知らせ致します。 [180]新償却資産申告書からデータを変換するよう機能変更しております。

また、地方税電子申告変換についての機能追加や注意点がございますので、同封の変更点資料 をご覧頂いてからご使用頂きますようお願い申し上げます。

※平成24年度確定申告の電子申告は今回未対応です。次回の更新までお待ちいただきますよう お願い申しあげます。

※平成24年6月地方税法改正のeLTAX対応が平成25年3月中旬以降となるため、弊社ソフトの対応も 3月中旬以降となります。

今後とも倍旧のお引き立ての程、宜しくお願い申し上げます。

敬具

送付資料目次

※改正保守のご加入(未納含む)にもとづき、以下の内容を同封しております。

送付プログラム

プログラムの送付はございません。ネット更新をお願い致します。

#### 取扱説明書

http://www.ss.tatemura.com/ より確認できます。

#### 案内資料

- ・ System-Vネット更新作業手順 ・・・・・・・・・・・・・・・・・1~2
- ・ 環境設定インストール方法 ・・・・・・・・・・・・・・・・・・3~5
- ・ 地方税電子申告プログラム 更新内容 ・・・・・・・・・・・・・・6~8

送付内容のお問い合わせ先 -

送付内容に関するお問い合わせにつきましては、サービス課までご連絡下さいます ようお願いします。 尚、保守にご加入のお客様はフリーダイヤルをご利用下さい。

TEL  $042-553-5311$  (AM10:00~12:00 PM1:00~3:30) FAX 042-553-9901

プログラム等のネット更新をご希望のお客様には、弊社システムに更新があった場合マルチ ウィンドウ端末起動時に以下のメッセージを表示するようになっております。

> プログラム更新 OO 個のファイルが新しくなっています<br>1000番の4で更新できます \*\*\* 以上を読んだら Enter を押してください \*\*\*■

また、同時に更新内容につきましては、あらかじめご登録いただいているメールアドレスに 更新のお知らせを送信致します。

上記メッセージを表示した場合、System-Vの更新(サーバー側)及び電子の環境更新(各端末側) がございますので、以下の作業手順に従って更新作業を行って下さい。

サーバーの更新方法

① [F10]データ変換より、[1000]UP(更新)を選択します。

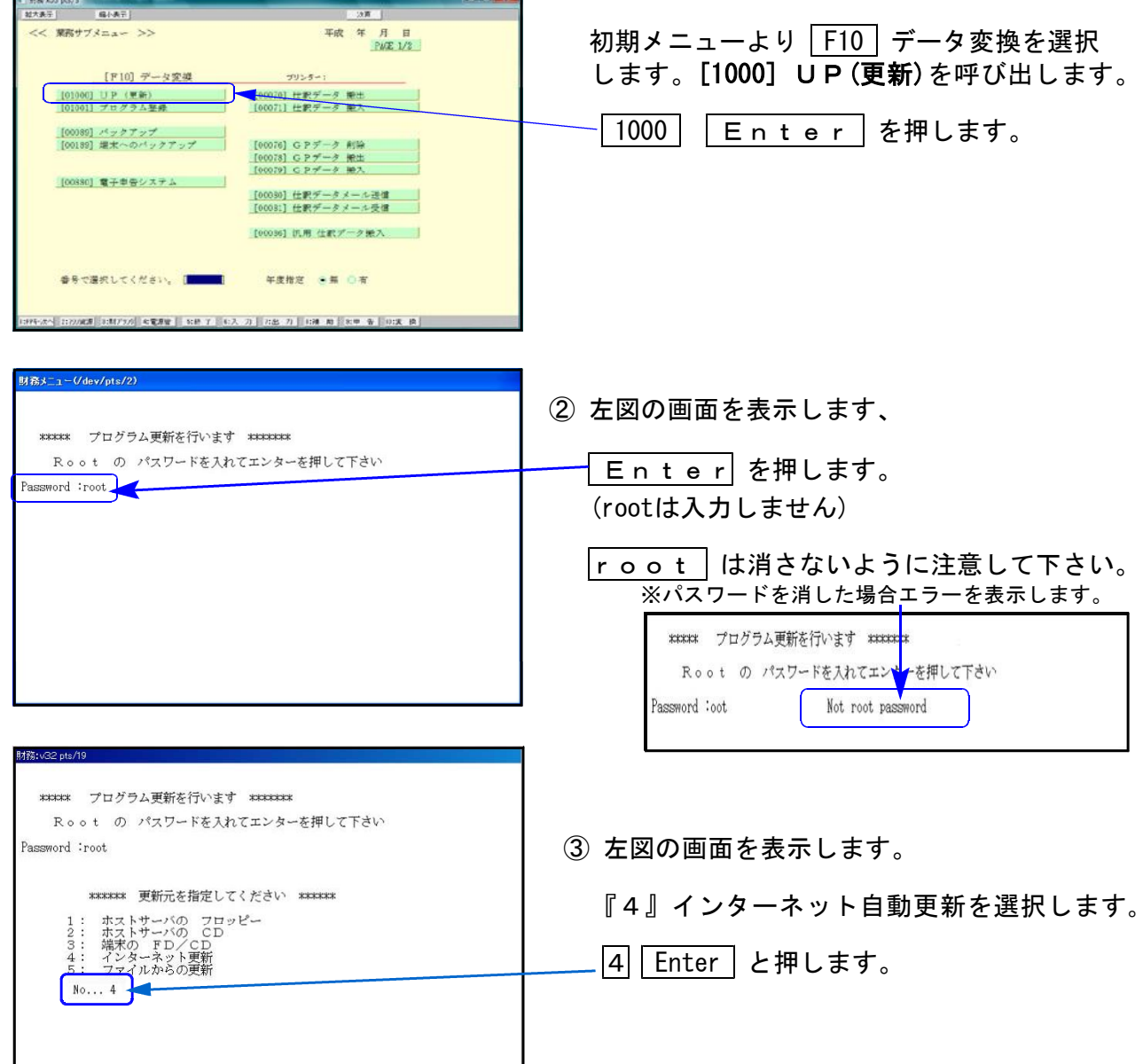

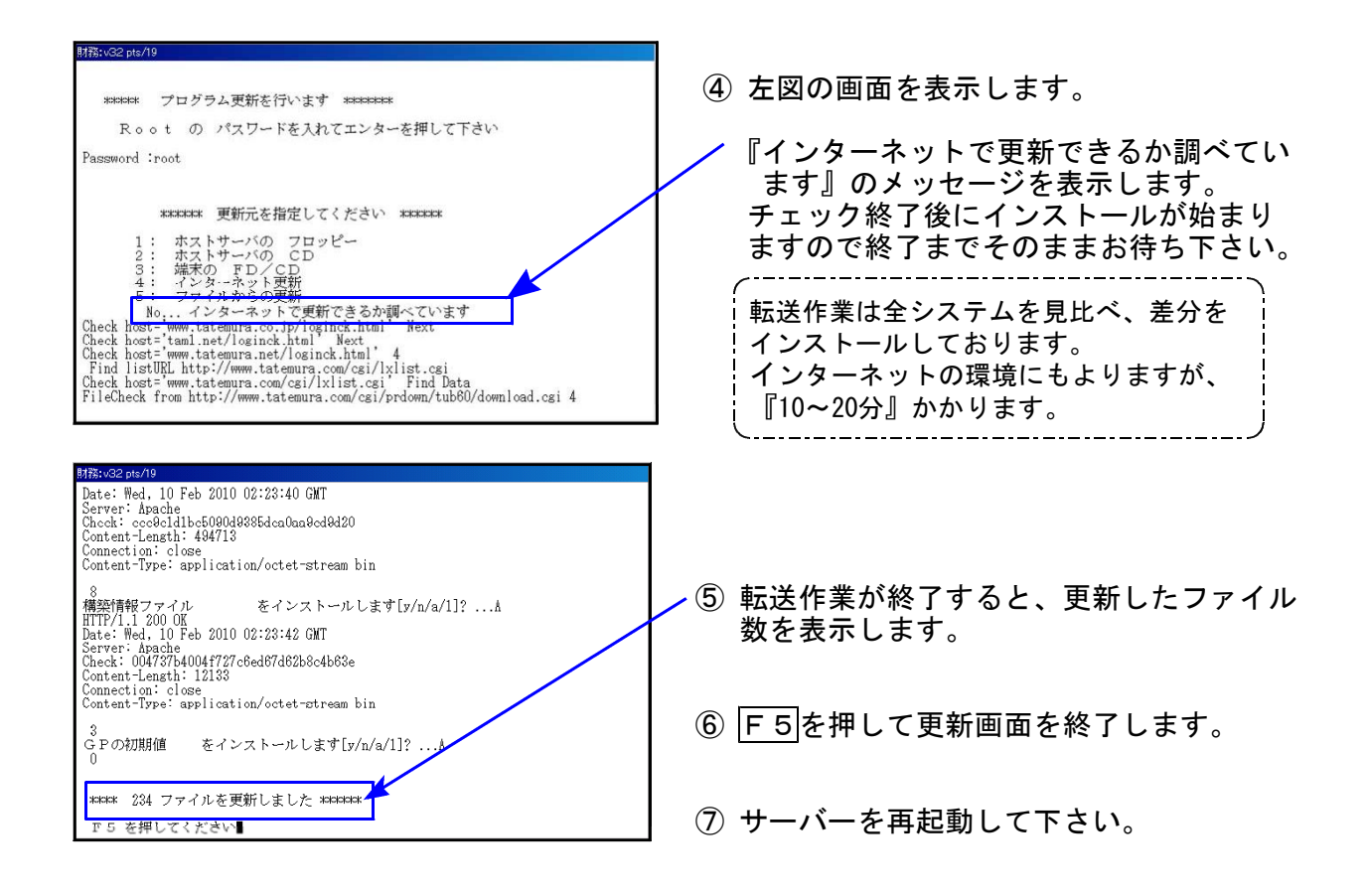

転送後のバージョン確認

下記のプログラムは、 F10 (データ変換)の1頁目に表示します。

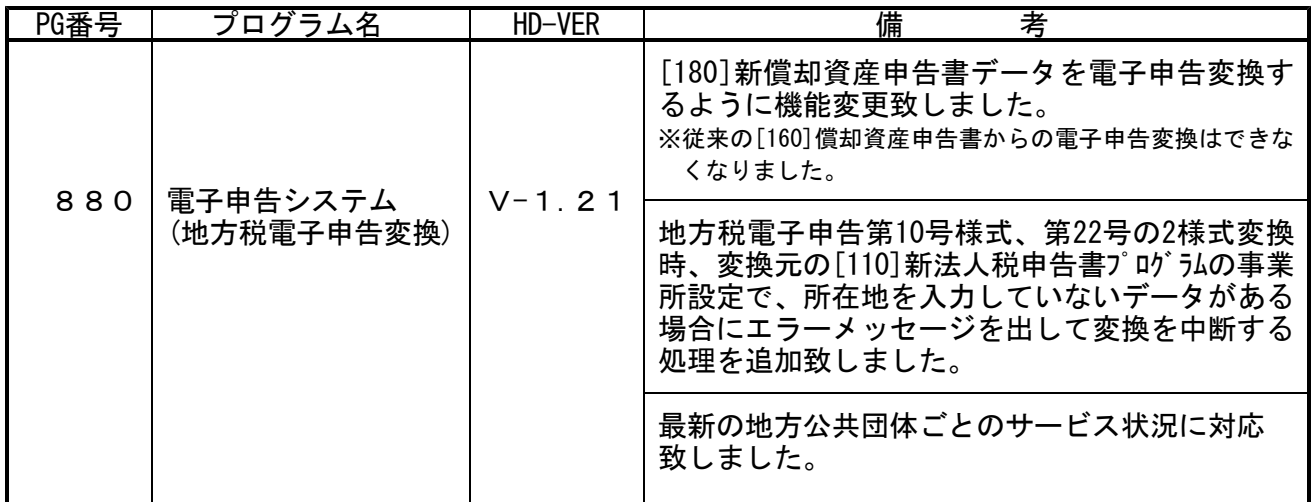

■三十年告 環境設定インストール方法 ※地方税電子申告をご利用のコンピュータでのみ作業を行って下さい※

- ●インストールを行う際は、全てのプログラムを終了して下さい。(マルチウィンドウ端末も 閉じて下さい。)終了せずインストールを行うとプログラムが正常に動作しません。
- ●下記に沿って各端末機でインストール作業を行って下さい。

① タテムラホームページを開き、「サービス・サポート」をクリックします。

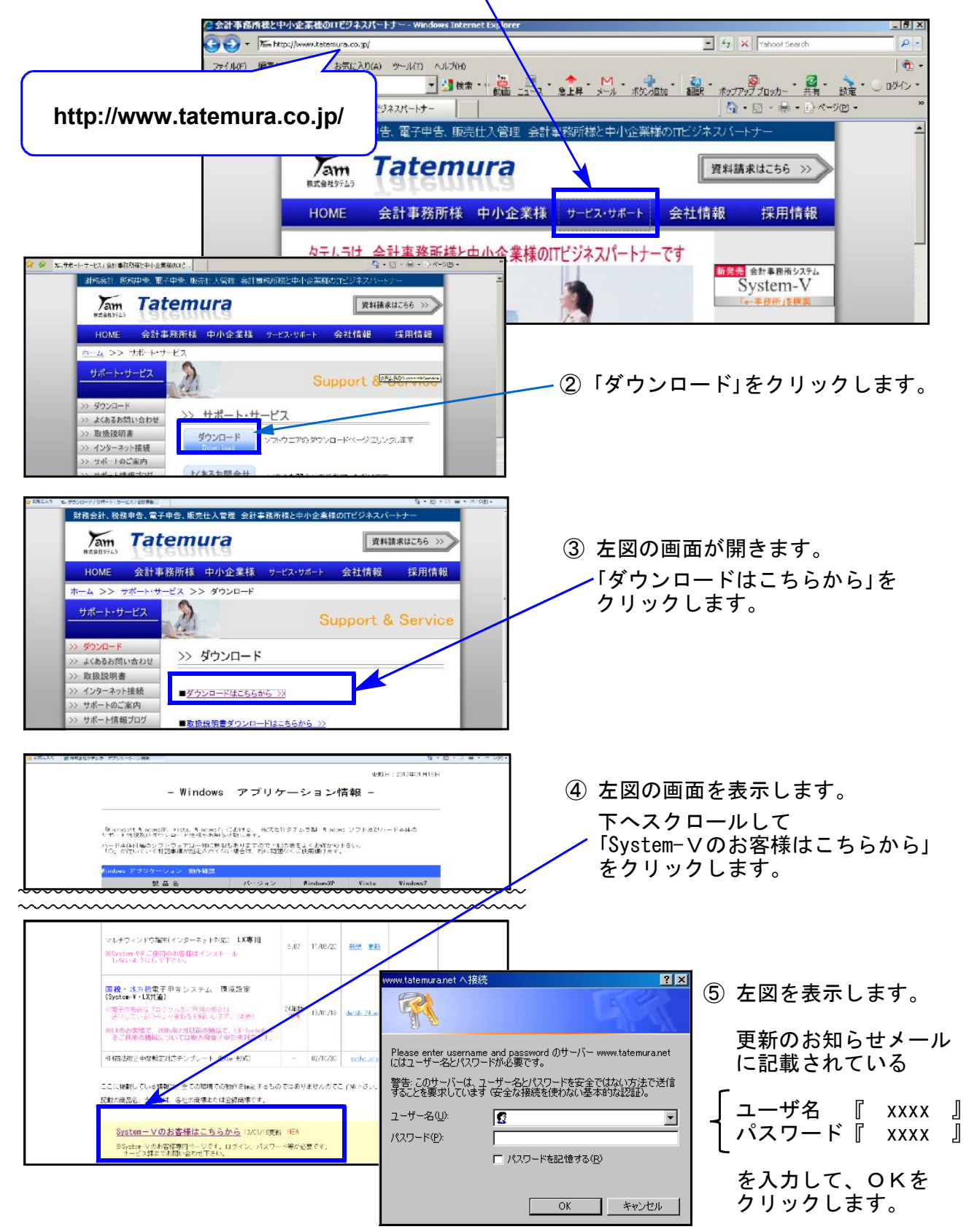

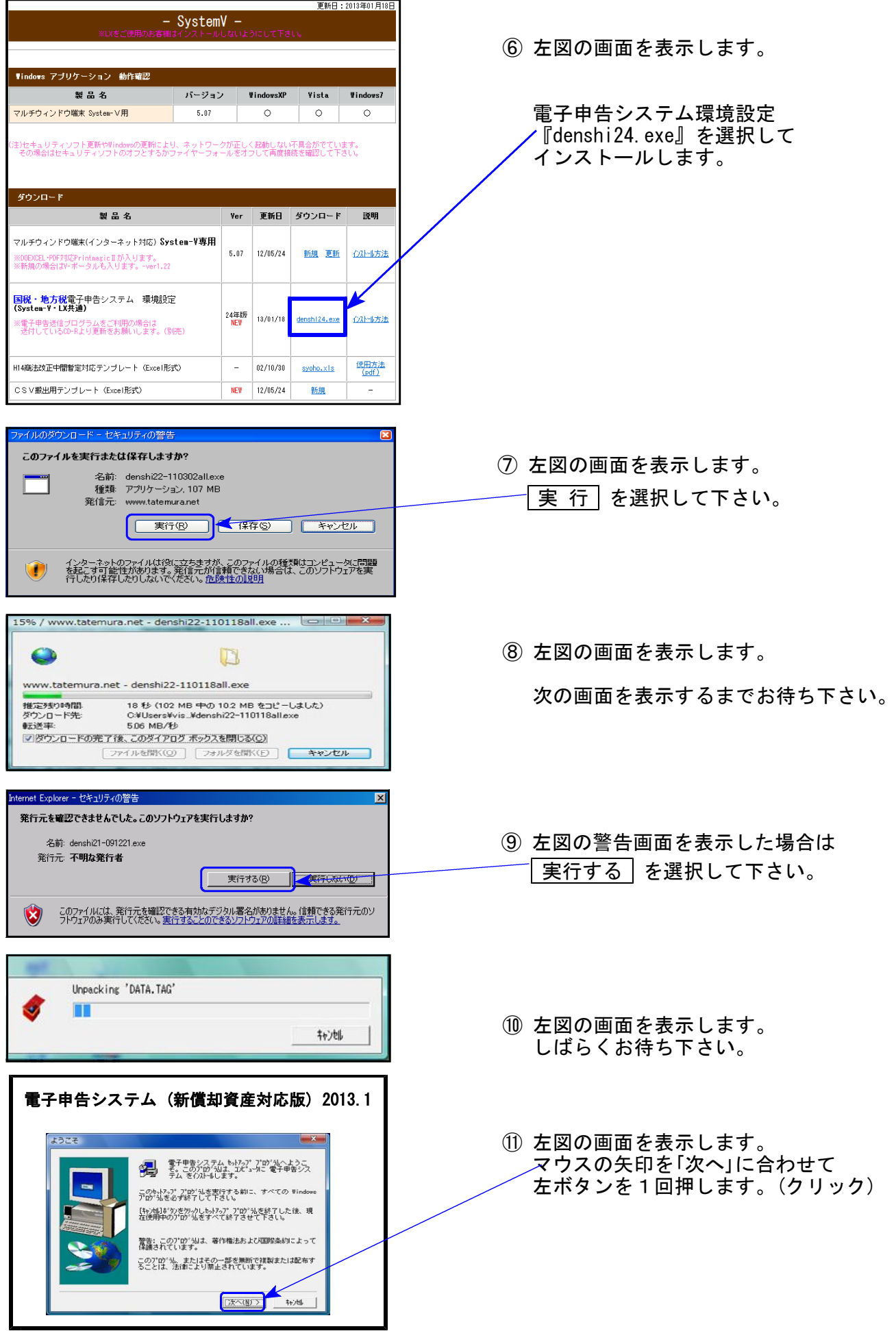

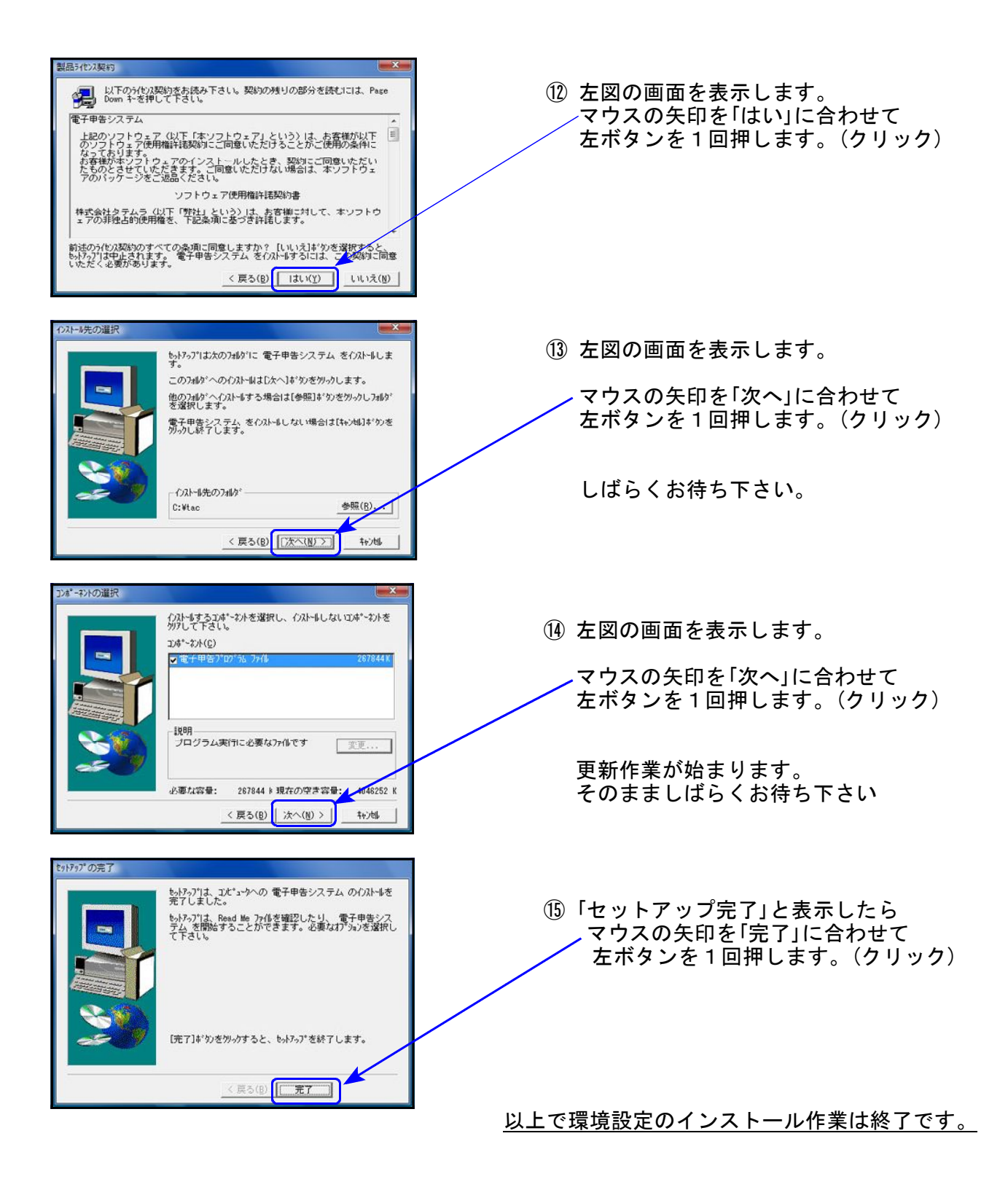

### 884:地方税償却資産・送信データ変換

今までは[160]償却資産申告書から電子申告変換を行っていましたが、今回の更新により [180]新償却資産申告書データからの変換に機能変更致しました。

これにより電子申告の変換が、1社で40提出先まで行えるようになりました。

※すでに平成25年申告データを[160]で作成している場合は、[180]にデータを移行できます。 <[180]新償却資産申告書へのデータ移行方法>

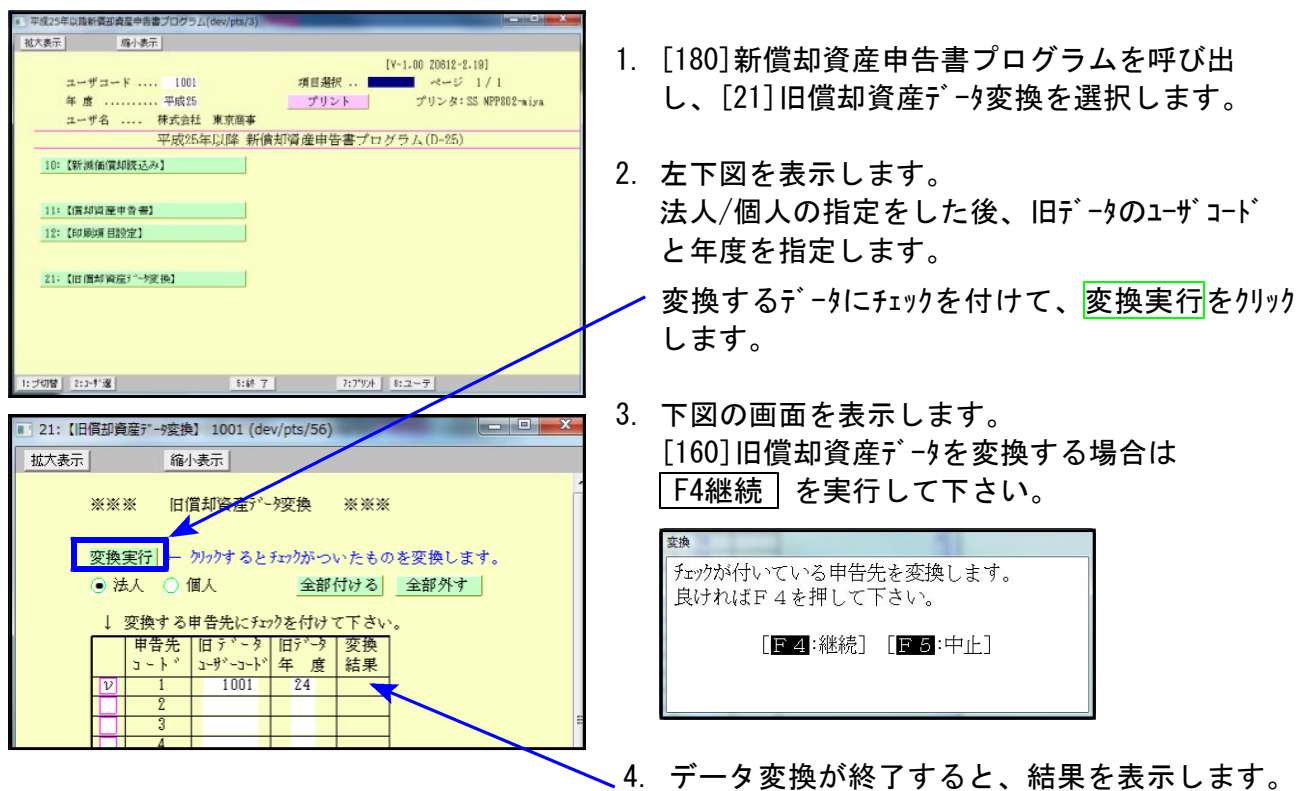

5. 変換後は[12]全資産用を開いて、『申告年 必須』欄に必ず年号と年を入力して下さい。 『申告年』が入っていないと計算・印刷が正しくできません。

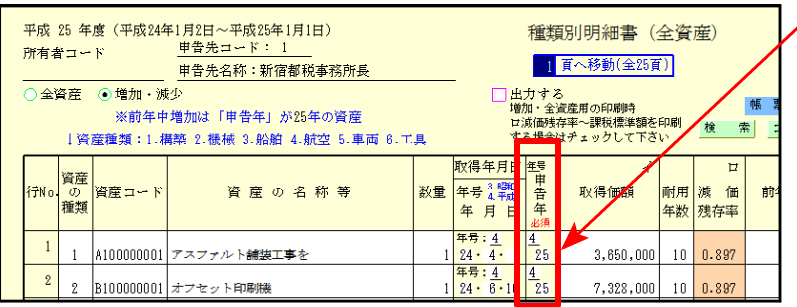

取得年月日に『日』を入力すれば 自動で申告年号・年が入ります。

○を表示したら正しく変換できています。

取得日を入力しない場合は、申告 年号・年を入力して下さい。

6.償却資産申告書及び、種類別明細書を印刷してデータ内容を確認して下さい。 データ内容が正しければ、電子申告システムにて変換・署名・送信を行って下さい。

[180]新償却資産申告書で入力している場合でも、必ず印刷してデータ内容を確認して から、電子申告システムにて変換・署名・送信を行うようにして下さい。

## 887:地方税ポータルセンタ 登録・変更作業

「[887]地方税ポータルセンタ 登録・変更作業」に、機能を追加致しました。 「基本情報ファイルの提供依頼」「基本情報ファイルの提供承認」等の際、接続IDの指定(PC deskでの起動時の利用者名指定)ができるようになりました。

これにより、今までPCdeskで行っていたすべての作業が、タテムラ電子申告メニュー内 にてできるようになりました。

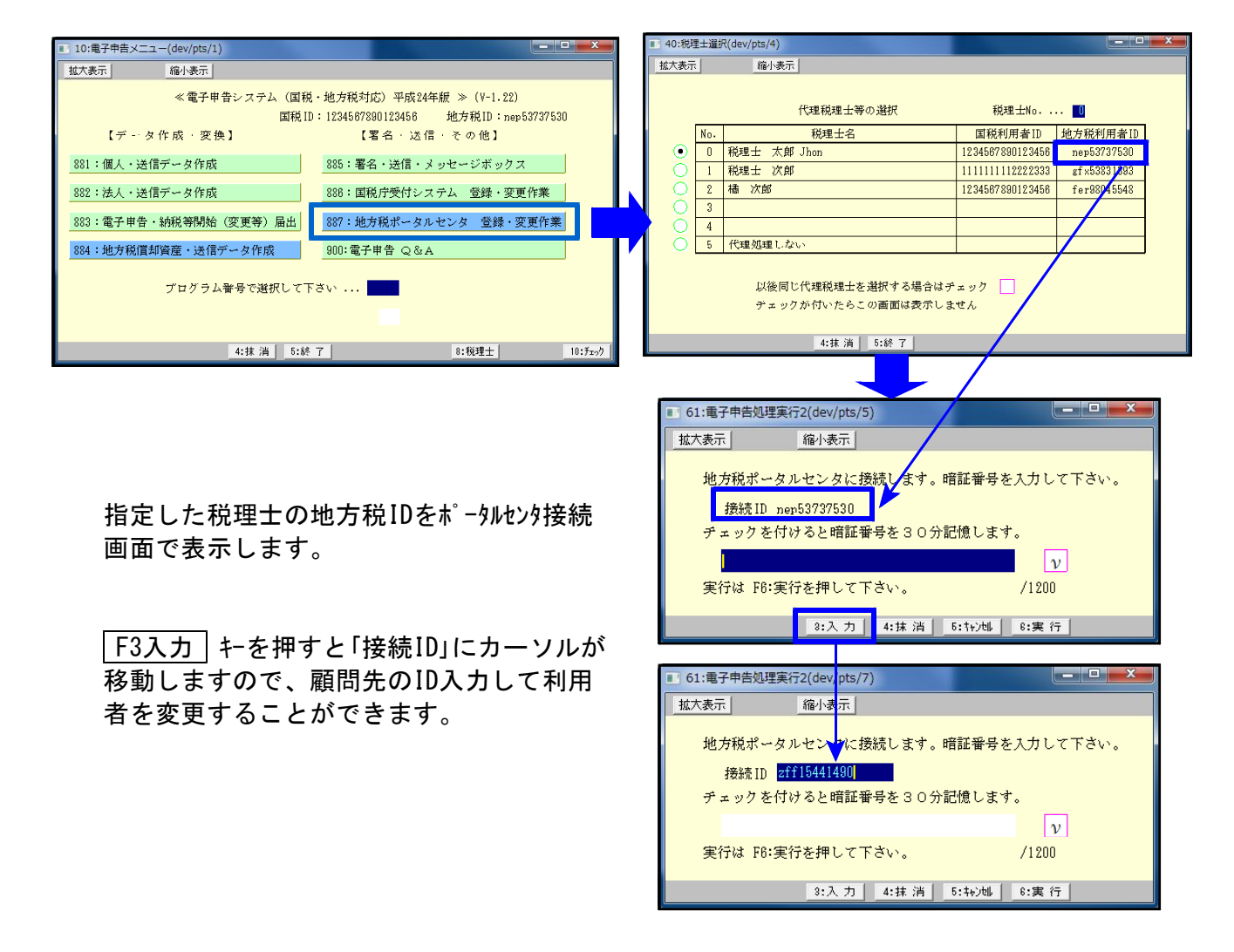

# 882: 法人・送信データ作成

[53:新地方税送信用データ変換]で、都道府県民税は第10号様式、市町村民税は第22号の2様式 のデータ内に所在地が入力されていない場合、変換エラーを表示するように機能追加しました。

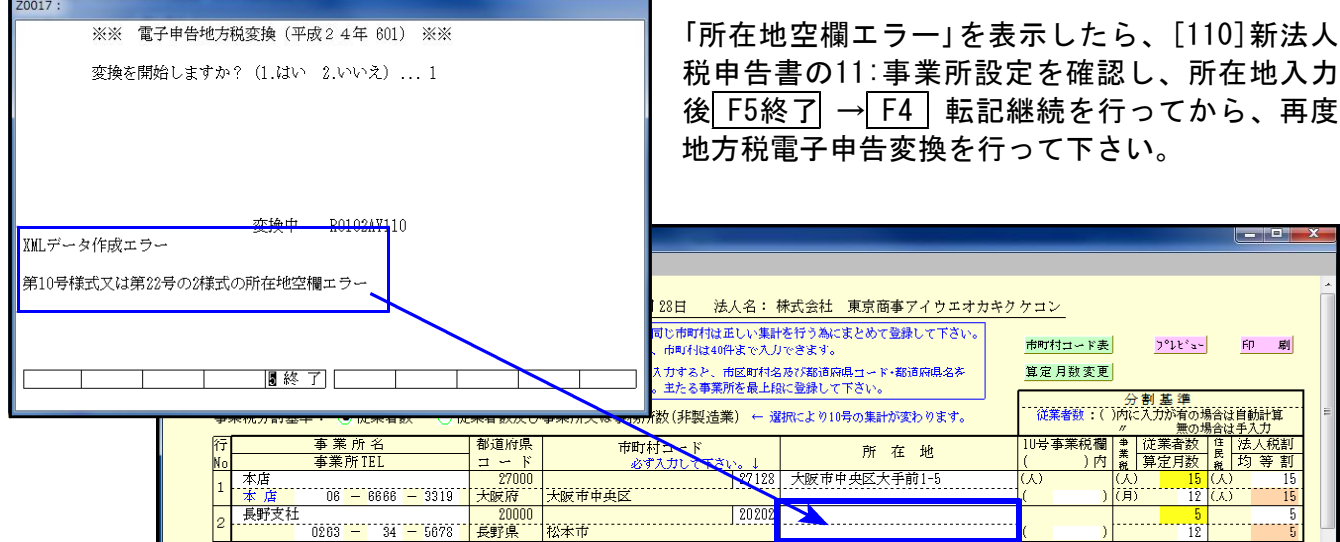

### 地方税電子申告変換のご注意

[53:新地方税送信用データ変換]について

平成24年6月18日付総務省令第53号「地方税法施行規則の一部を改正する省令」により改正され た法人住民税、法人事業税及び地方法人特別税の各種様式のeLTAX対応は、平成25年3月中旬以 降になる予定です。

従って地方税電子申告を行う場合、[110]新法人税申告書プログラムでのデータ作成は改正前の 様式で入力していただきますようお願い致します。

※[110]新法人税申告書第2弾プログラムの更新及び、各お客様専用IDの発行作業後に地方税電 子申告を行う場合は、[110]新法人税申告書データ作成時のプログラム起動方法を [110] \* 24 と指定する必要があります。

詳しくは、別紙「平成24年6月18日地方税法改正 新法人税申告書プログラムの送付について」 の案内資料P.5をご一読下さい。